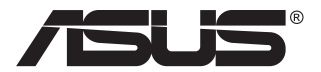

# **Серия VP28U ЖК-монитор**

# **Руководство пользователя**

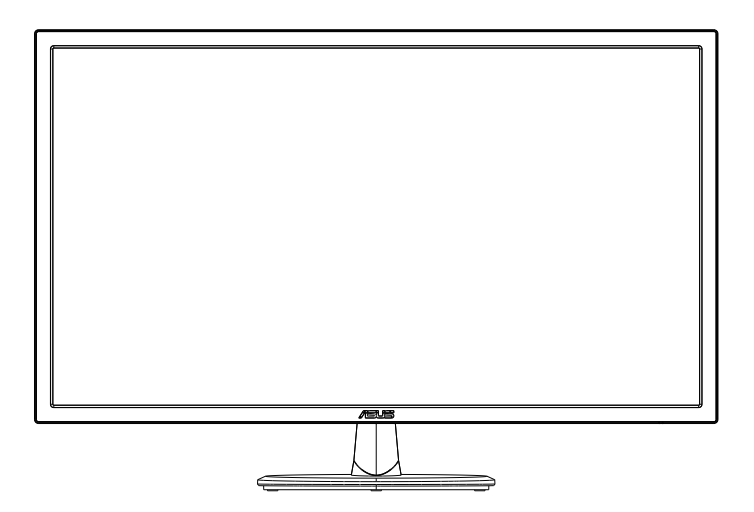

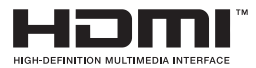

# **Содержание**

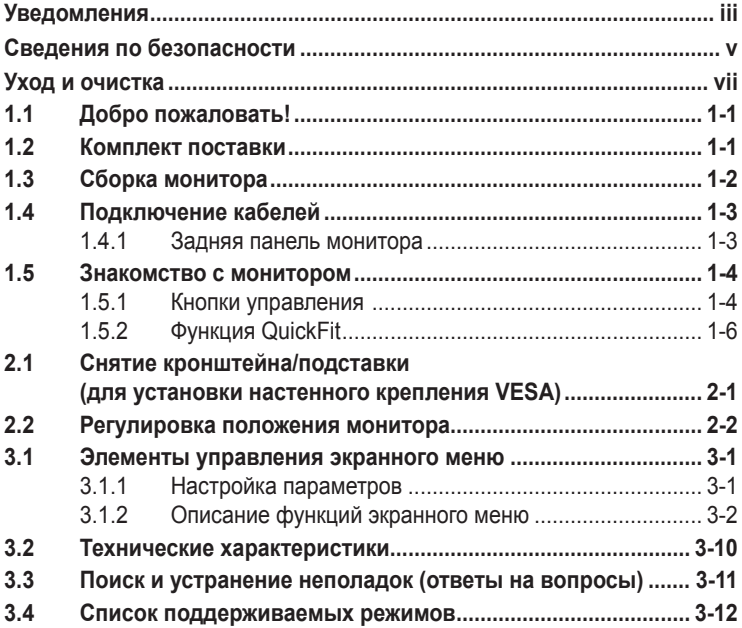

Copyright © ASUSTeK COMPUTER INC., 2017 г. Все права защищены.

Категорически запрещается воспроизводить, передавать, переписывать, сохранять в системе поиска информации или переводить на какой-либо язык в любой форме и любыми способами, за исключением случаев резервного копирования покупателем монитора, данное руководство или его отдельные главы, включая содержащуюся в нем информацию об устройствах и программном обеспечении, без письменного разрешения компании ASUSTeK COMPUTER INC. («ASUS»).

Гарантийные обязательства и право на обслуживание перестают действовать в случае: (1) ремонта, модификации или изменения устройства без письменного разрешения компании ASUS или (2) уничтожения или отсутствия серийного номера.

КОМПАНИЯ ASUS ПРЕДОСТАВЛЯЕТ ДАННОЕ РУКОВОДСТВО В ФОРМАТЕ «КАК ЕСТЬ» БЕЗ ПРЕДОСТАВЛЕНИЯ ЛЮБОГО РОДА ГАРАНТИЙ, ПРЯМЫХ ИЛИ ПОДРАЗУМЕВАЕМЫХ, ВКЛЮЧАЯ БЕЗ ОГРАНИЧЕНИЯ ПОДРАЗУМЕВАЕМЫЕ ГАРАНТИИ ИЛИ ПРИГОДНОСТЬ ДЛЯ КОНКРЕТНОГО НАЗНАЧЕНИЯ. КОМПАНИЯ ASUS, ЕЕ ДИРЕКТОРА, ДОЛЖНОСТНЫЕ ЛИЦА, СОТРУДНИКИ ИЛИ ПРЕДСТАВИТЕЛИ НИ ПРИ КАКИХ ОБСТОЯТЕЛЬСТВАХ НЕ НЕСУТ ОТВЕТСТВЕННОСТИ ЗА ЛЮБОГО РОДА ПРЯМЫЕ ИЛИ КОСВЕННЫЕ, ПОБОЧНЫЕ ИЛИ ПОСЛЕДУЮЩИЕ УБЫТКИ (ВКЛЮЧАЯ УБЫТКИ В ВИДЕ УПУЩЕННОЙ ВЫГОДЫ, УБЫТКИ ДЛЯ БИЗНЕСА, ПОТЕРИ ДАННЫХ, ПРИОСТАНОВЛЕНИЯ РАБОТЫ ПРЕДПРИЯТИЯ И ПР.), ДАЖЕ ЕСЛИ КОМПАНИЯ ASUS БЫЛА ОСВЕДОМЛЕНА О ВОЗМОЖНОСТИ ВОЗНИКНОВЕНИЯ ТАКИХ УБЫТКОВ В РЕЗУЛЬТАТЕ КАКОГО-ЛИБО ДЕФЕКТА ИЛИ ОШИБКИ В ДАННОМ РУКОВОДСТВЕ ИЛИ УСТРОЙСТВЕ.

ТЕХНИЧЕСКИЕ ХАРАКТЕРИСТИКИ И СВЕДЕНИЯ, СОДЕРЖАЩИЕСЯ В ДАННОМ РУКОВОДСТВЕ, ПРЕДОСТАВЛЯЮТСЯ ИСКЛЮЧИТЕЛЬНО ДЛЯ ОЗНАКОМЛЕНИЯ, ПОДЛЕЖАТ ИЗМЕНЕНИЮ БЕЗ УВЕДОМЛЕНИЯ И НЕ ДОЛЖНЫ ТОЛКОВАТЬСЯ КАК ОБЯЗАТЕЛЬСТВА КОМПАНИИ ASUS. КОМПАНИЯ ASUS НЕ НЕСЕТ НИКАКОЙ ОТВЕТСТВЕННОСТИ ИЛИ ОБЯЗАТЕЛЬСТВА ЗА ЛЮБОГО РОДА ОШИБКИ ИЛИ НЕТОЧНОСТИ, КОТОРЫЕ МОГУТ ПРИСУТСТВОВАТЬ В ДАННОМ РУКОВОДСТВЕ, ВКЛЮЧАЯ СОДЕРЖАЩУЮСЯ В НЕМ ИНФОРМАЦИЮ ОБ УСТРОЙСТВАХ И ПРОГРАММНОМ ОБЕСПЕЧЕНИИ.

Наименования устройств и названия компаний, упоминающиеся в данном руководстве, могут являться зарегистрированными торговыми марками или объектами авторского права соответствующих компаний и используются исключительно для идентификации или пояснений, а также для выгоды владельцев, без намерения нарушить их права.

# <span id="page-2-0"></span>**Уведомления**

#### **Уведомления о соответствии стандартам Федеральной комиссии по связи США (FCC)**

Это устройство соответствует требованиям части 15 правил FCC. При использовании устройства должны быть соблюдены следующие два условия:

- Данное устройство не создает вредные помехи, и
- Данное устройство должно выдерживать внешние помехи, включая такие, которые могут нарушить нормальную работу устройства.

Это устройство было протестировано и признано соответствующим требованиям к устройствам класса В (Class B) в соответствии с Частью 15 требований FCC. Эти ограничения разработаны для обеспечения достаточной защиты от вредных помех в бытовых условиях. Данное оборудование генерирует, использует и может распространять электромагнитные волны и при нарушении инструкций производителя по установке или эксплуатации может создавать помехи для радиосвязи. Даже при соблюдении инструкций по установке не гарантируется отсутствие помех в каком-то определенном случае. Если данное устройство вызывает помехи при приеме радио- и телевизионных сигналов, что можно проверить, выключив и включив устройство, пользователю рекомендуется попытаться устранить помехи с помощью приведенных ниже мер:

- Изменить ориентацию или перенести в другое место приемную антенну;
- Увеличить расстояние между приемником и устройством;
- Подключить оборудование и приемник в сетевые розетки разных цепей;
- Oбратиться за помощью к продавцу или опытному специалисту по теле- и радиотехнике.

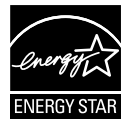

Являясь партнером альянса Energy Star®, наша компания установила, что это устройство соответствует рекомендациям Energy Star® по энергосбережению.

#### **Заявление о соответствии стандартам Канадского департамента по коммуникациям**

Данное цифровое устройство не превышает пределов для цифровых устройств класса B по радиошумовым помехам, установленных Положениями по радиоинтерференции Канадского департамента по коммуникациям.

Это цифровое устройство класса B соответствует канадскому стандарту ICES-003.

Сделано в Китае

# **Данные ТСО**

## **Поздравляем!**

#### **Данный дисплей разработан как для вас, так и с учетом требований для защиты окружающей среды!**

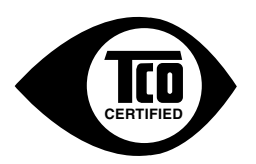

У только что приобретенного дисплея имеется ярлык сертификата ТСО. Это является гарантией того, что дисплей разработан, изготовлен и проверен в соответствии с самыми высокими требованиями к качеству и защите окружающей среды в мире. Это представляет собой изделие с высокой производительностью, разработанное с учетом пользователя, что также снижает до минимума воздействие на климат и окружающую среду.

Сертификация TCO является проверенной программой сторонней организации, в которой каждая модель изделия протестирована в аккредитованной, беспристрастной испытательной лаборатории. Сертификация ТСО представляет собой одну из самых тяжелых сертифкаций, предусмотренных для дисплеев по всему миру.

#### **Некоторые характеристики пользования сертификации ТСО, предназначенные для дисплеев:**

- Хорошая визуальная эргономика и качество изображения проверяются для обеспечения максимальной производительности и снижения зрительного напряжения. Важные параметры: освещенность, контрастность, разрешение, уровень черного, гамма-кривая, единообразие цвета и освещенности, цветопередача и стабильность изображения.
- Изделие протестировали в соответствии со строгими стандартами безопасности в независимой лаборатории.
- Эмиссия электрического и магнитного поля не превышает стандартные фоновые уровни от бытовых приборов.
- Низкая эмиссия звука и шума.

#### **Некоторые характеристики защиты окружающей среды сертификации ТСО, предназначенные для дисплеев:**

- Владелец бренда демонстрирует корпоративную, социальную ответственность и имеет сертифицированную систему экологического менеджмента (EMAS или ISO 14001).
- Очень низкое потребление энергии во включенном режиме и в режиме ожидания сводит к минимумум воздействие на климат.
- Ограничения на хлорированные и бромированные антипирены, пластификаторы, пластмассу и тяжелые металлы, такие как кадмий, ртуть и свинец (соответствие директиве RoHS).
- Изделие и его упаковка подготовлены для повторной переработки.
- Владелец бренда предлагает варианты утилизации.

Требования можно загрузить на нашем веб-сайте. Требования, которые входят в данный ярлык, были разработаны в отделе по разработке ТСО в сотрудничестве с учеными, специалистами, пользователями, а также производителями со всего мира. Начиная с конца 1980-х гг., ТСО оказывает влияние на разработку информационно-технического оборудования в более удобном для пользования

направлении.

Наша система ярлыков начинала с дисплеев в 1992 г., а теперь она востребована пользователями и ИТ-производителями во всем мире. Около 50% всех дисплеев в мире имеют сертификат ТСО.

**При применении дисплеев с глянцевыми панелями пользователь должен принимать во внимание место размещения дисплея, так как панели могут создавать раздражающие блики от источников внешнего освещения и ярких поверхностей.**

> Для получения большей информации посетите **www.tcodevelopment.com**

# <span id="page-4-0"></span>**Сведения по безопасности**

- Перед подключением монитора внимательно ознакомьтесь со всей входящей в комплект документацией.
- Не подвергайте устройство воздействию дождя или влаги во избежание возникновения пожара или поражения электрическим током.
- Не открывайте корпус монитора. Детали внутри корпуса монитора находятся под высоким напряжением, воздействие которого может привести к серьезным травмам.
- При повреждении блока питания не пытайтесь отремонтировать его самостоятельно. Обратитесь к квалифицированному специалисту по ремонту или к продавцу.
- Перед использованием устройства убедитесь в правильном подключении всех кабелей и в том, что шнуры питания не повреждены. Если какие-либо компоненты повреждены, немедленно свяжитесь с продавцом.
- Щели и отверстия на обратной стороне корпуса предназначены для вентиляции. Не блокируйте эти отверстия. Не размещайте это устройство рядом или над батареей или другим источником тепла при отсутствии надлежащей вентиляции.
- Это устройство необходимо эксплуатировать при параметрах электропитания, указанных на этикетке. Если характеристики электросети неизвестны, проконсультируйтесь с продавцом или местной компанией-поставщиком электроэнергии.
- Используйте вилку шнура питания, соответствующую местным стандартам.
- Не перегружайте разветвители и удлинители кабеля питания. Перегрузка может привести к возгоранию или поражению электрическим током.
- Избегайте воздействия на устройства пыли, влажности и чрезмерно высокой или низкой температуры. Не размещайте монитор в местах, где он может намокнуть. Разместите монитор на ровной устойчивой поверхности.
- Отключайте устройство во время грозы и в случаях, когда оно не используется длительное время. Это предотвратит повреждение монитора при перепадах напряжения.
- Не допускайте попадания предметов и жидкостей в отверстия на корпусе монитора.
- Для получения оптимальных характеристик монитор следует использовать только с компьютерами, соответствующими стандарту UL с маркировкой на корпусе 100-240 В.
- Розетка питания должна располагаться в легко доступном месте вблизи устройства
- При возникновении технических проблем, связанных с монитором, обратитесь к квалифицированному обслуживающему персоналу.
- Перед включением сетевой вилки в розетку необходимо обеспечить заземление. Отключение заземления следует выполнять только после отключения сетевой вилки от розетки.

# **ПРЕДУПРЕЖДЕНИЕ.**

Использование наушников и гарнитуры, не указанных в данном руководстве, может привести к потере слуха в связи с повышенным звуковым давлением.

# <span id="page-6-0"></span>**Уход и очистка**

- Перед поднятием и перемещением монитора рекомендуется отключить кабели и шнур питания. При поднятии монитора следуйте рекомендациям. При поднятии или переноске удерживайте монитор за края. Не поднимайте монитор за подставку или шнур.
- Очистка. Выключите монитор и отсоедините кабель питания. Очистите поверхность монитора мягкой, не царапающей поверхность тканью. Устойчивое загрязнение можно удалить тканью, смоченной в мягком очистителе.
- Не используйте очистители, содержащие спирт или ацетон. Используйте средства для очистки ЖК-экранов. Никогда не распыляйте очиститель непосредственно на экран, он может попасть внутрь и вызвать поражение электротоком.

#### **Следующие симптомы не являются признаком неисправности:**

- При первом включении экран может мерцать вследствие особенностей флуоресцентной подсветки. Для устранения мерцания выключите и вновь включите выключатель питания.
- Может наблюдаться неоднородность яркости экрана в зависимости от используемого фонового рисунка рабочего стола.
- При длительном отображении статического изображения после его смены может наблюдаться остаточное изображение. Этот эффект постепенно исчезнет; можно также выключить монитор на длительное время.
- Если экран темный, мигает или не показывает изображение, обратитесь к продавцу или в сервисный центр для ремонта. Не пытайтесь отремонтировать монитор самостоятельно!

#### **Условные обозначения, используемые в этом руководстве**

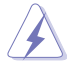

ПРЕДУПРЕЖДЕНИЕ. Сведения, предупреждающие получение травм при выполнении различных задач.

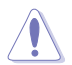

ВНИМАНИЕ. Сведения, предупреждающие повреждение оборудования при выполнении различных задач.

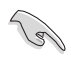

ВАЖНО. Инструкции, которым НЕОБХОДИМО следовать при выполнении различных задач.

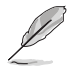

ПРИМЕЧАНИЕ. Советы и дополнительные сведения, помогающие выполнить задачу.

#### **Источники дополнительных сведений**

Дополнительные сведения и обновления ПО можно получить из следующих источников.

#### **1. Веб-сайты ASUS**

Веб-сайты ASUS содержат последние сведения об оборудовании и ПО ASUS. См. **<http://www.asus.com>**

#### **2. Дополнительная документация**

Комплект поставки может включать дополнительную документацию, предоставляемую продавцом. Эта документация не входит в стандартный комплект поставки.

# <span id="page-8-0"></span>**1.1 Добро пожаловать!**

Благодарим вас за приобретение ЖК-монитора  $\mathsf{ASUS}^\circledast$  !

Новейшая модель ЖК-монитора ASUS снабжена широким экраном с ярким, четким изображением и набором функций, повышающих удобство просмотра и использования монитора.

Благодаря этим возможностям обеспечивается удобство и прекрасное качество изображения на мониторе!

# **1.2 Комплект поставки**

Проверьте наличие в упаковке следующих принадлежностей:

- ЖК-монитор
- Подставка монитора
- $\checkmark$ Краткое руководство
- $\checkmark$ Гарантийный талон
- $\checkmark$  Кабель питания 1 шт
- $\checkmark$  Кабель HDMI (опция) 1 шт.
- $\checkmark$  Кабель DP (опция) 1 шт.

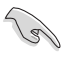

• Если какой-либо компонент отсутствует или поврежден, немедленно обратитесь к продавцу.

# <span id="page-9-0"></span>**1.3 Сборка монитора**

### **Для сборки монитора выполните следующие действия.**

- 1. Положите монитор вниз экраном на ровный стол, застеленный тканью, присоедините подставку к стойке и затяните винтом. Винт можно закрутить рукой.
- 2. Установите наиболее удобный угол наклона монитора.

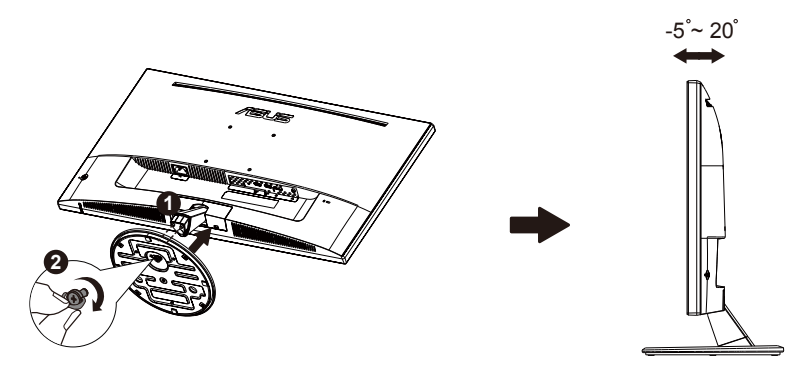

# <span id="page-10-0"></span>**1.4 Подключение кабелей**

# **1.4.1 Задняя панель монитора**

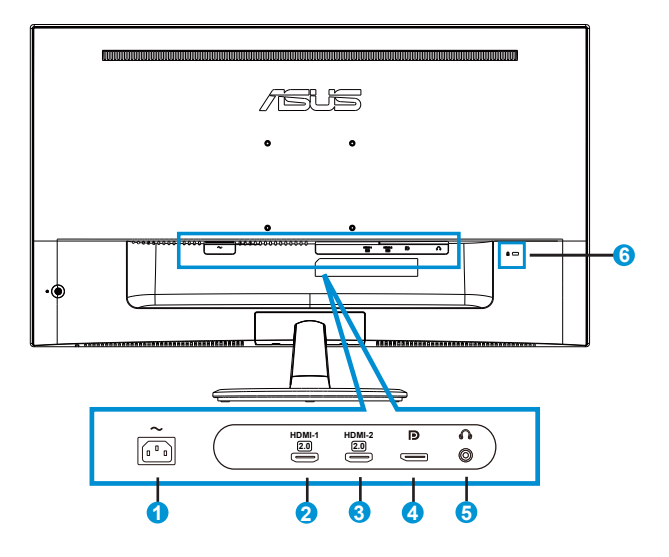

- 1. Разъем питания пер. тока
- 2. Разъем HDMI-1
- 3. Разъем HDMI-2
- 4. DisplayPort
- 5. Гнездо для подключения наушников
- 6. Замок Kensington

# <span id="page-11-0"></span>**1.5 Знакомство с монитором**

## **1.5.1 Кнопки управления**

Кнопки управления на задней панели монитора используется для регулировки параметров изображения.

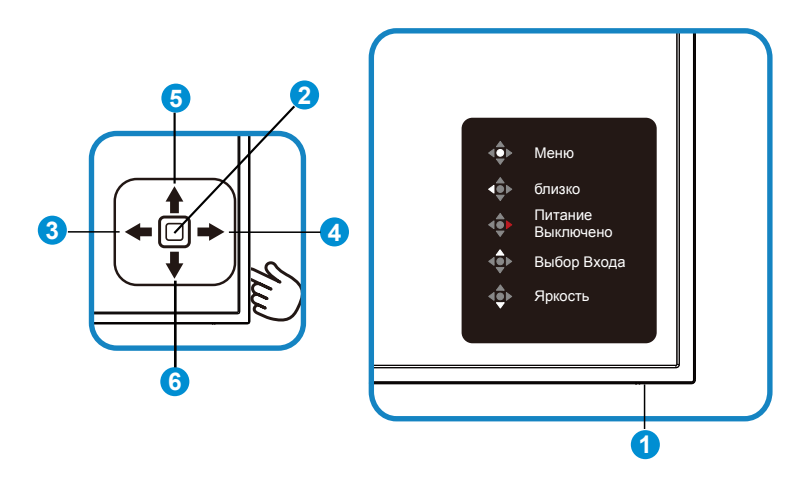

- 1. СИД питания:
	- В следующей таблице описывается определение цветов индикатора питания.

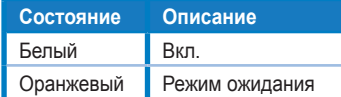

- 2. Центральная кнопка:
	- Данная кнопка используется для отображения экранного меню.
	- Нажмите эту кнопку для включения монитора, если он выключен.
- 3. Левая клавиша:
	- Выход из экранного меню или возврат на предыдущий уровень.
- 4. Правая клавиша:
	- Сочетание клавиш выкл. питания.
	- Вход в параметры следующего уровня.
- 5. Клавиша вверх:
	- Сочетание клавиш выбора входа.
	- Перемещение параметра вверх или увеличение его значения.
- 6. Клавиша вниз:
	- Сочетание клавиш яркости:
	- Перемещение параметра вниз или уменьшение его значения.
	- Сочетание клавиш для блокировки кнопки. Нажмите и удерживайте в течение 5 секунд для включения/отключения блокировки кнопок.

# <span id="page-13-0"></span>**1.5.2 Функция QuickFit**

Функция QuickFit включает три шаблона: (1) сетка (2) формат листа (3) формат фотографии.

1. Сетка: Сетка облегчает разработчикам и пользователям работу по организации контента и макета страницы и помогает добиться единообразия при отображении данных.

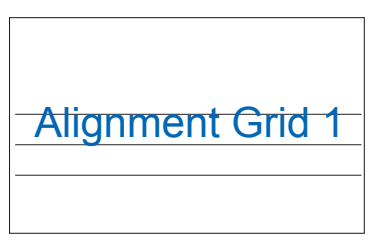

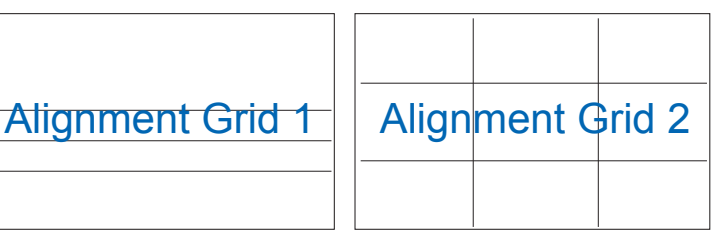

2. Формат листа: Пользователи могут просматривать документы в реальном размере на экране.

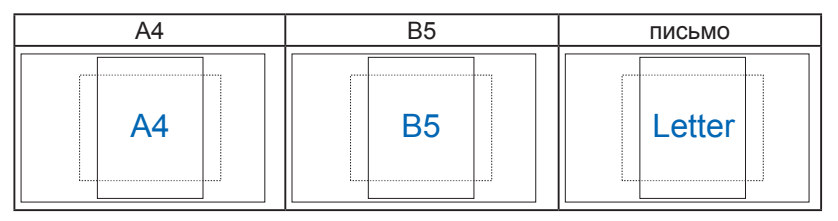

3. Формат фотографии: Фотографы и другие пользователи смогут просматривать и редактировать фотографии в реальном размере на экране.

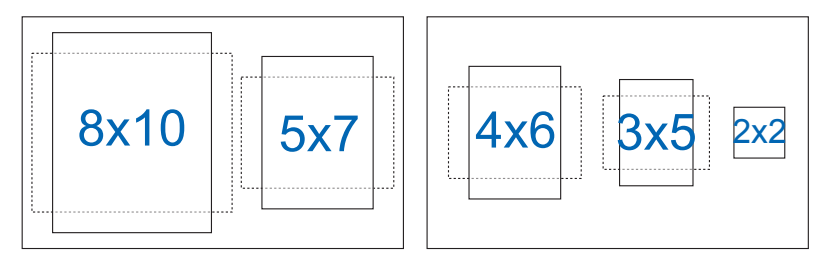

# <span id="page-14-0"></span>**2.1 Снятие кронштейна/подставки (для установки настенного крепления VESA)**

Съемная подставка монитора специально предназначена для использования настенного крепления VESA.

#### **Для снятия стойки/доставки выполните следующие действия**

- 1. Отключите шнур питания и кабели сигнала. Осторожно уложите монитор экраном вниз на чистый стол.
- 2. Открутите рукой винт, расположенный в нижней части подставки, и снимите подставку с основания. Затем снимите крышку соединения с корпуса монитора рукой.
- 3. Воспользуйтесь шуруповертом, чтобы выкрутить четыре винта на кронштейне, а затем отсоедините кронштейн/стойку от монитора.

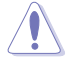

- Рекомендуется накрыть поверхность стола мягкой тканью, чтобы предотвратить повреждение экрана монитора.
- При откручивании винтов удерживайте подставку монитора.

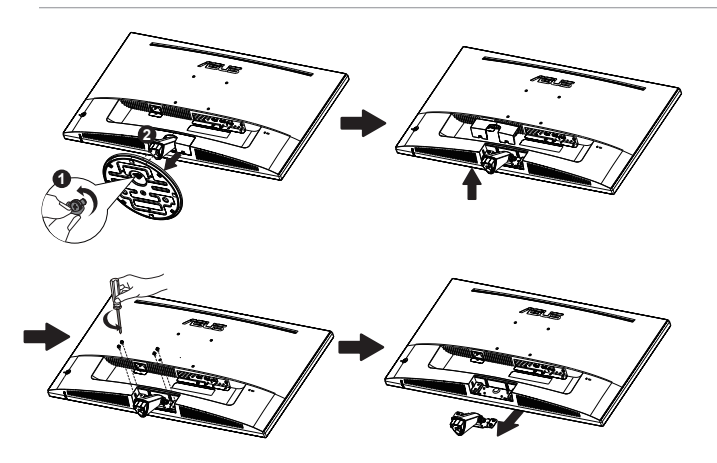

- Комплект настенного крепления VESA (100 x 100 мм) приобретается отдельно.
- Следует использовать только кронштейн для настенного крепления, соответствующий стандарту UL с минимальной весовой нагрузкой 28,8 кг (размер винтов: М4 x 10 мм).

# <span id="page-15-0"></span>**2.2 Регулировка положения монитора**

- Для оптимального обзора установите монитор таким образом, чтобы видеть весь экран, затем установите угол, устраивающий вас больше всего.
- Удерживайте подставку при изменении угла наклона монитора, чтобы не опрокинуть его.
- Угол наклона монитора регулируется в пределах от +20˚ до -5˚.

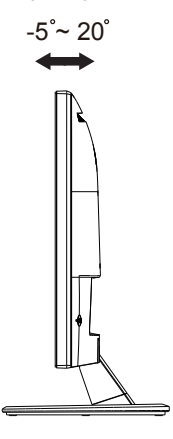

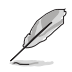

При регулировке угла просмотра монитор может слегка раскачиваться.

# <span id="page-16-0"></span>**3.1 Элементы управления экранного меню**

# **3.1.1 Настройка параметров**

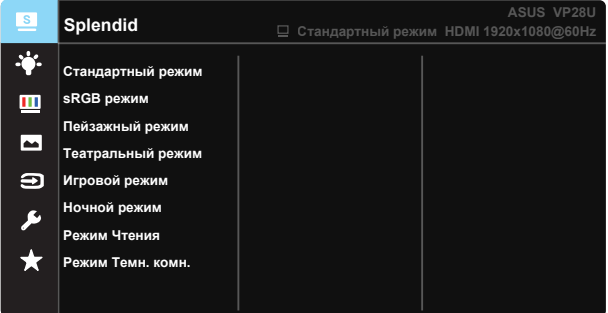

- 1. Нажмите центральную кнопку для отображения экранного меню.
- 2. Нажмите клавиши вверх и вниз для переключения параметров в меню. При переходе от одного значка к другому название параметра выделяется.
- 3. Для выбора выделенного элемента в меню нажмите правую клавишу или центральную кнопку.
- 4. С помощью клавиш вверх и вниз выберите требуемые параметры.
- 5. Нажмите правую клавишу или центральную кнопку, чтобы войти в скользящую панель, а затем воспользуйтесь клавишами вверх или вниз (в зависимости от индикаторов в меню), чтобы внести изменения.
- 6. Для возврата в предыдущее меню нажмите левую клавишу.

# <span id="page-17-0"></span>**3.1.2 Описание функций экранного меню**

#### **1. Splendid**

Эта функция содержит восемь параметров настройки. Для каждого режима имеется функция Сброс, позволяющая вернуться к исходным значениям.

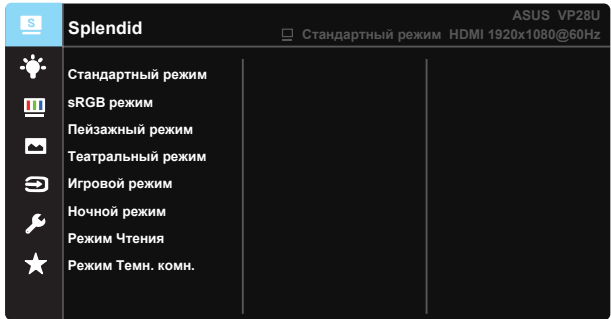

- **• Стандартный режим**: Оптимальный режим для редактирования документов с использованием технологии SPLENDID™ Video Intelligence.
- **• sRGB режим**: Самый лучший выбор для просмотра фотографий и графики с ПК.
- **• Пейзажный режим**: Оптимальный режим для просмотра сюжетных фотографий с использованием технологии SPLENDID™ Video Intelligence.
- **• Театральный режим**: Оптимальный режим для просмотра фильмов с использованием технологии SPLENDID™ Video Intelligence.
- **• Игровой режим**: Оптимальный режим для игр с использованием технологии SPLENDID™ Video Intelligence.
- **• Ночной режим**: Оптимальный режим для игр с темными сюжетами или для просмотра фильмов с темными сценами с использованием технологии SPLENDID™ Video Intelligence.
- **• Режим Чтения**: Оптимальный режим для чтения текстов.
- **• Режим Темн. комн.**: Оптимальный режим при работе в помещении с низким уровнем освещения.

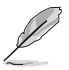

- В Стандартный режим параметры "Насыщенность", "Оттенок оболочки", "Резкость" и "ASCR" пользователю недоступны.
- В режиме sRGB параметры "Насыщенность", "Цветoвой режим.", "Оттенок оболочки", "Резкость", "Яpкocть", "Кoнтpacтнocть" и "ASCR" пользователю недоступны.
- В Режим Чтения параметры "Насыщенность", "Оттенок оболочки", "Резкость", "ASCR", "Контрастность" и "Цветoвой режим." пользователю недоступны.

#### **2. Фильтр Cин. св.**

Регулировка уровня излучения синего света от светодиодной подсветки.

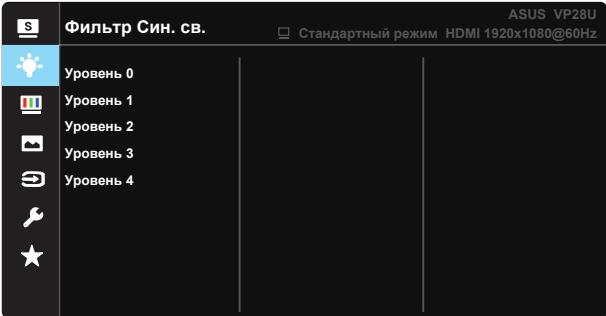

- **• Уровень 0**: Без изменений.
- **• Уровень 1~4**: Чем выше уровень, тем больше уменьшается интенсивность синего света.

- В случае активации Фильтра синего света автоматически импортируются параметры по умолчанию Стандартный режим.
- С Уровень 1 по Уровень 3 функция Яркость настраивается пользователем.
- Уровень 4 оптимизированная установка. Она соответствует Сертификату низкого уровня синего света TUV. Функция Яркость не настраивается пользователем.

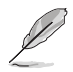

Используйте следующее для того, чтобы снять напряжение глаз:

- Пользователи должны давать глзам отдохнуть при долгой работе. Рекомендуется делать короткие перерывы (по крайней мере, 5 минут) после примерно 1 часа продолжительной работы перед компьютером. Делать короткие и периодические перерывы эффективнее, чем если сделать один более продолжительный перерыв.
- Для снижения напряжения глаз и их сухости пользователи должны периодически давать глазам отдых, фокусируясь на предметах, которые далеко расположены.
- Упражнения для глаз могут помочь снизить их напряжение. Неоднократно повторяйте эти упражнения. Если напряжение глаз не проходит, обратитесь к врачу. Упражнения для глаз: (1) Несколько раз посмотреть вверх и вниз (2) Медленные вращательные движения глазами (3) Движения глазами по диагонали.
- Синий свет высокой интенсивности может приводить к напряжению глаз и макулярной дегенерации, связанной с возрастом. Фильтр синего света, чтобы снизить 70 % (макс.) вредного воздействия синего света и чтобы избежать синдрома компьютерного зрения.

#### **3. Цвет**

Выберите нужный режим цветопередачи.

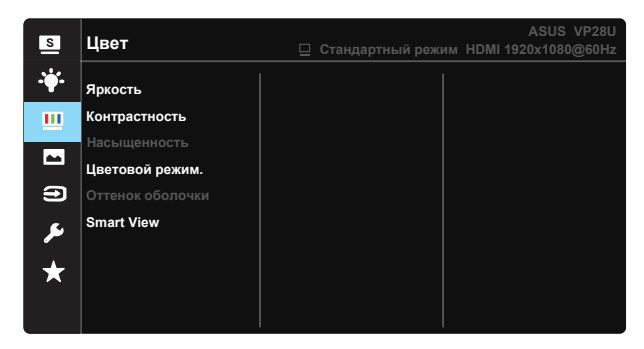

- **• Яpкocть**: Диапазон значений от 0 до 100.
- **• Кoнтpacтнocть**: Диапазон значений от 0 до 100.
- **• Насыщенность**: Диапазон значений от 0 до 100.
- **• Цветoвой режим.**: Включает три предустановленных цветовых режима (**Хoлoдный**, **Обычный**, **Тeплый**) и **Пользовательский**.
- **• Оттенок оболочки**: Включает три цветовых режима, включая **Красноватый**, **Естественный** и **Желтоватый**.
- **• Smart View**: Различные положения для просмотра с использованием технологии Smart View.

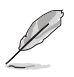

• В Пользовательский уровни цветов R (красный), G (зеленый) и B (синий) могут быть настроены пользователем в диапазоне от 0 до 100.

#### **4. Изображ.**

С помощью этой главной функции можно Резкость яркости изображения, Trace Free, Формат Экрана, VividPixel, ASCR, Adaptive-Sync/FreeSync

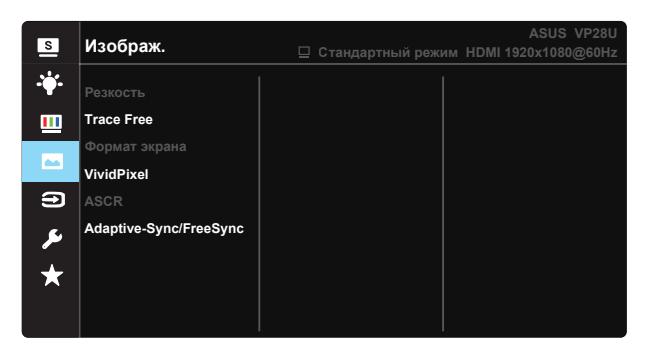

- **• Резкость**: Настройка резкости изображения. Диапазон значений от 0 до 100.
- **• Trace Free:** Cнижение времени отклика экрана с помощью технологии Over Drive. Диапазон значений от самого низкого 0 до самого высокого 100.
- **• Формат экрана**: Выбор формата изображения "**Полный экран**", "**4:3**" или "**OverScan**".
- **• VividPixel**: Технология ASUS Exclusive Technology обеспечивает реалистичность изображения, его кристальную чистоту и детализированность. Диапазон значений от 0 до 100.
- **• ASCR**: Кнопками **ВКЛ.** или **ВЫКЛ.** включите или отключите функцию динамической регулировки контрастности.
- **• Adaptive-Sync/FreeSync**: Позволяет источнику графики с поддержкой Адаптивной синхронизации/FreeSync динамично регулировать частоту обновления дисплея по стандартной частоте смены кадров содержания для обеспечения энергоэффективного, практически без перебоев в работе и небольшой задержкой обновления дисплея.

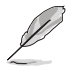

• формат экрана 4:3 доступен только для источников сигнала в формате 4:3. Режим OverScan доступен только для источников входного сигнала HDMI.

#### **5. Выбop Вxoдa**

Укажите источник входа из входного сигнала **HDMI-1 (V2.0), HDMI-2 (V2.0), DisplayPort**.

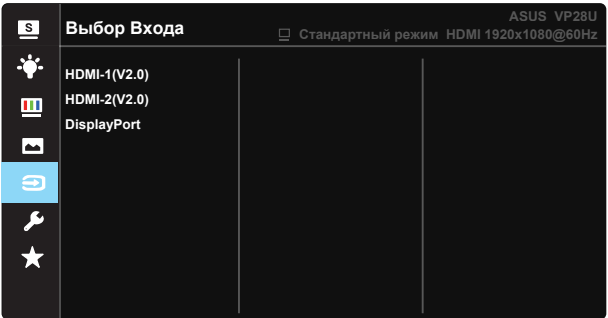

#### **6. Настройка СИСТЕМА**

Настройка системных параметров.

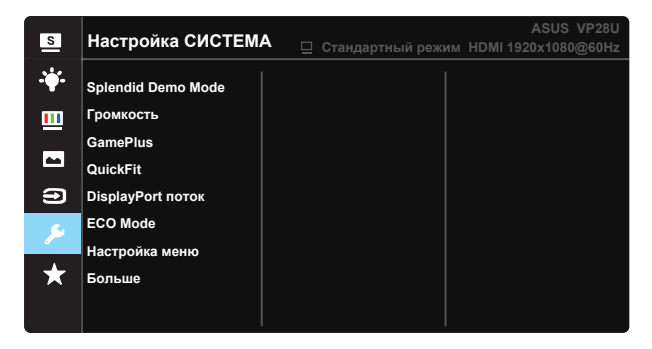

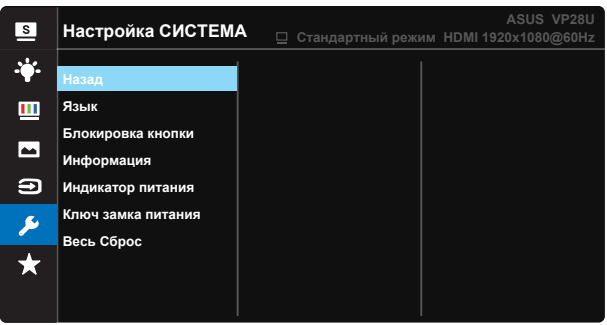

- **• Splendid Demo Mode**: Bключение демонстрации технологии Splendid.
- **• Гpoмкocть**: Hастройка уровня громкости**.**
- **• GamePlus**: Функция GamePlus обеспечивает улучшенное игровое окружение для игр различного типа. Прежде всего функция Прицел специально разработана для новых игроков или новичков, которые интересуются играми жанра стрелок от первого лица (FPS).

Активация режима GamePlus:

- Выберите **ВКЛ.** для входа в главное меню GamePlus.
- Нажмите А и  $\nabla$  для выбора Прицела, Таймера, функций Счетчика FPS и Выравнивание монитора.
- Нажмите центральную кнопку для подтверждения выбора. Нажмите кнопку для возврата.

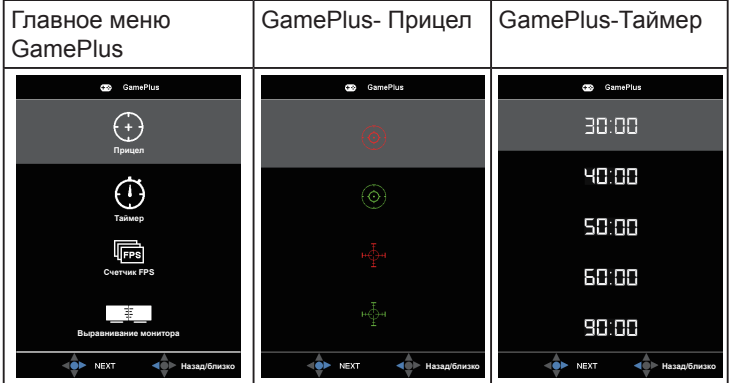

- **• DisplayPort поток:** Совместимость с графической картой. Выбор режима DP 1.1 или DP 1.2 в зависимости от версии DP-карты. (Разрешение 3840x2160/60ГЦ доступно только в стандарте DP 1.2. Наилучшее разрешение 3840x2160/30 Гц в стандарте DP 1.1.) Для изменения параметра 4K2K/30 Гц на 4K2K/60 Гц на компьютере следуйте указаниям ниже: В ОС Windows щелкните правой кнопкой мыши рабочий стол и введите параметр Screen Resolution (Разрешение экрана). Войдите в дополнительные настройки и установите частоту обновления с 30Гц на 60 Гц.
- **• ECO Mode**: Включение режима ECO для энергосбережения.
- **• Настройка меню**: Настройка параметров **Вpeмя Oтoбp. Мeню**, **DDC/CI**, **Прозрачность** экранного меню.
- **• Больше**: Переход к следующей странице настройки системы.
- **• Назад**: Возврат к предыдущей странице настройки системы.
- **• Язык**: Выбор языка экранного меню. Доступные варианты: **Английский**, **Французский**, **Немецкий**, **Испанский**, **Итальянский**, **Голландский**, **Русский**, **Польский, Чешский, Хорватский, Венгерский, Румынский, Португальский, Турецкий, Упрощенный китайский, Традиционный китайский, Японский, Корейский, Персидский, Тайский,** и **Индонезийский.**
- **• Блокировка кнопки**: Блокировка всех кнопок. Нажмите и удерживайте клавишу Вниз более пяти секунд для отключения функции блокировки кнопки.
- **• Информация**: просмотр сведений о мониторе.
- **• Индикатор питания**: Включение и выключение индикатора питания.
- **• Ключ замка питания**: Блокировка/деблокировка кнопки питания.
- **• Весь Сброс**: Выберите "**Да**" для восстановления всех заводских настроек по умолчанию.

### **7. MyFavorite**

Загрузка/сохранение всех параметров монитора.

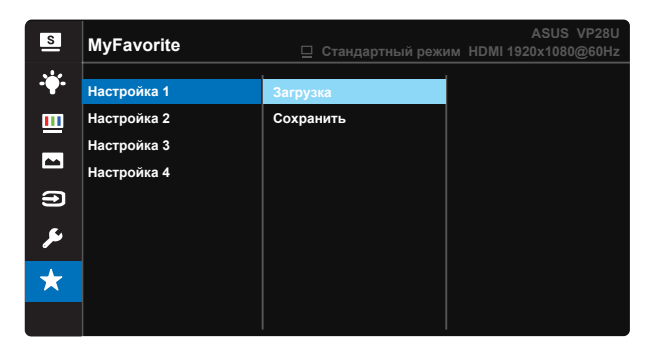

# <span id="page-25-0"></span>**3.2 Технические характеристики**

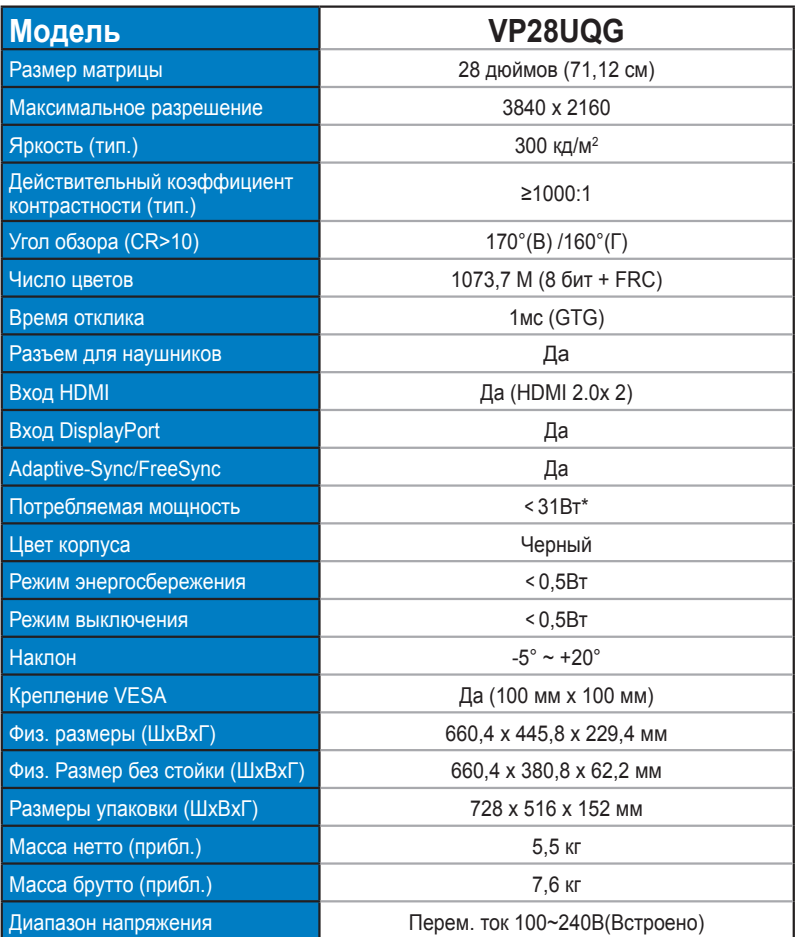

Примечание.\*На базе стандарта Energy Star 7.0

# <span id="page-26-0"></span>**3.3 Поиск и устранение неполадок (ответы на вопросы)**

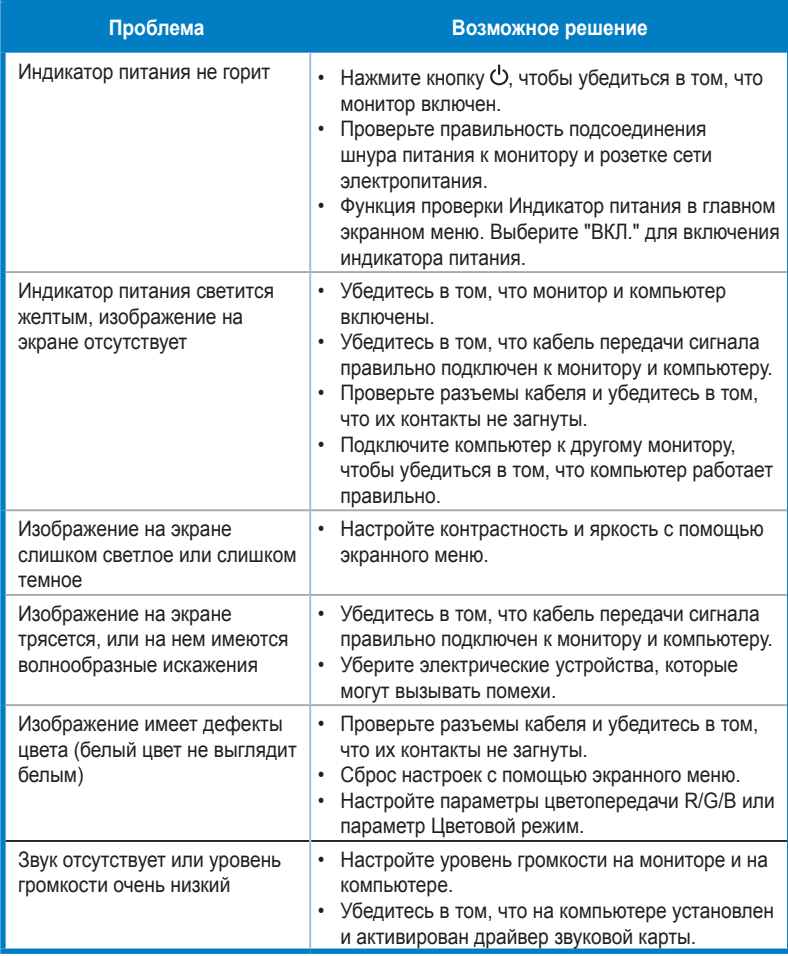

# <span id="page-27-0"></span>**3.4 Список поддерживаемых режимов**

## **Основной режим ПК**

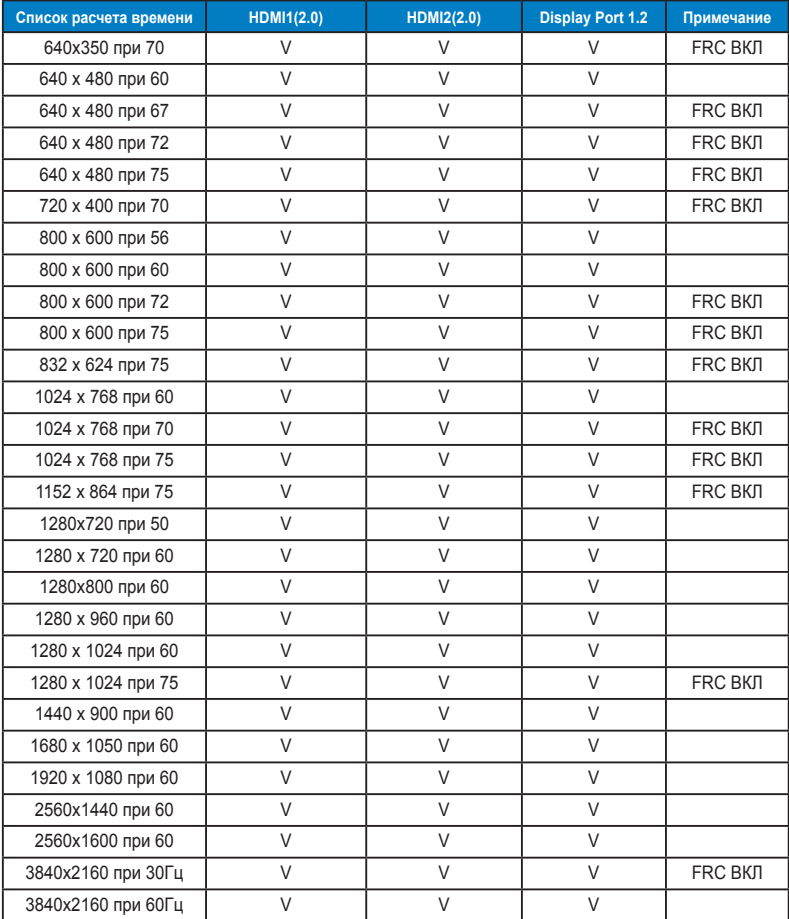

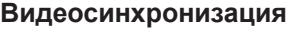

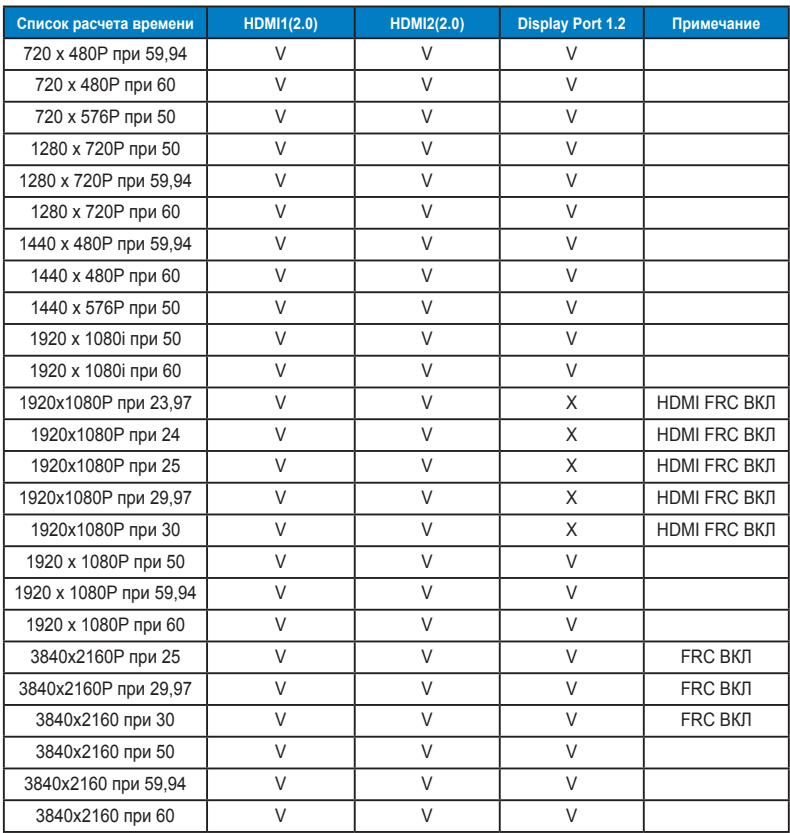

**\* Режимы, отсутствующие в этих таблицах, могут не поддерживаться. Для наилучшего качества изображения рекомендуется выбирать один из перечисленных режимов.**